## **Locations**

If your organisation, for example a call center, has several branch offices, then you can use Locations to group users to these offices. This feature is used to restrict the data visible to agents actually present in the l administration, real time data display and statistics). Users with a location mapping see less data than is actually present in the system.

Choose **System Settings - Locations** in the main menu, to view the table of existing locations.

Use **New** in the toolbar to create a new entry. Provide the following information:

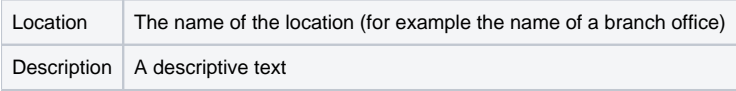

Entries can be changed by selecting Edit in the Action column: On the tab Users you can see the users associated with this location. Use Add in the toolbar to add further users. Provide the following information:

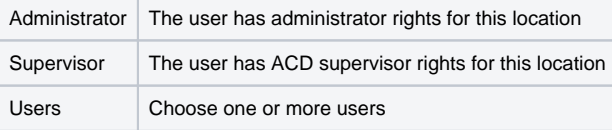

Entries can be changed by selecting **Edit** in the **Action** column, and users removed from the list using **Delete**.